## **OL-Laser**

stephan schneuwly stephan.schneuwly@biologie.uni-regensburg.de

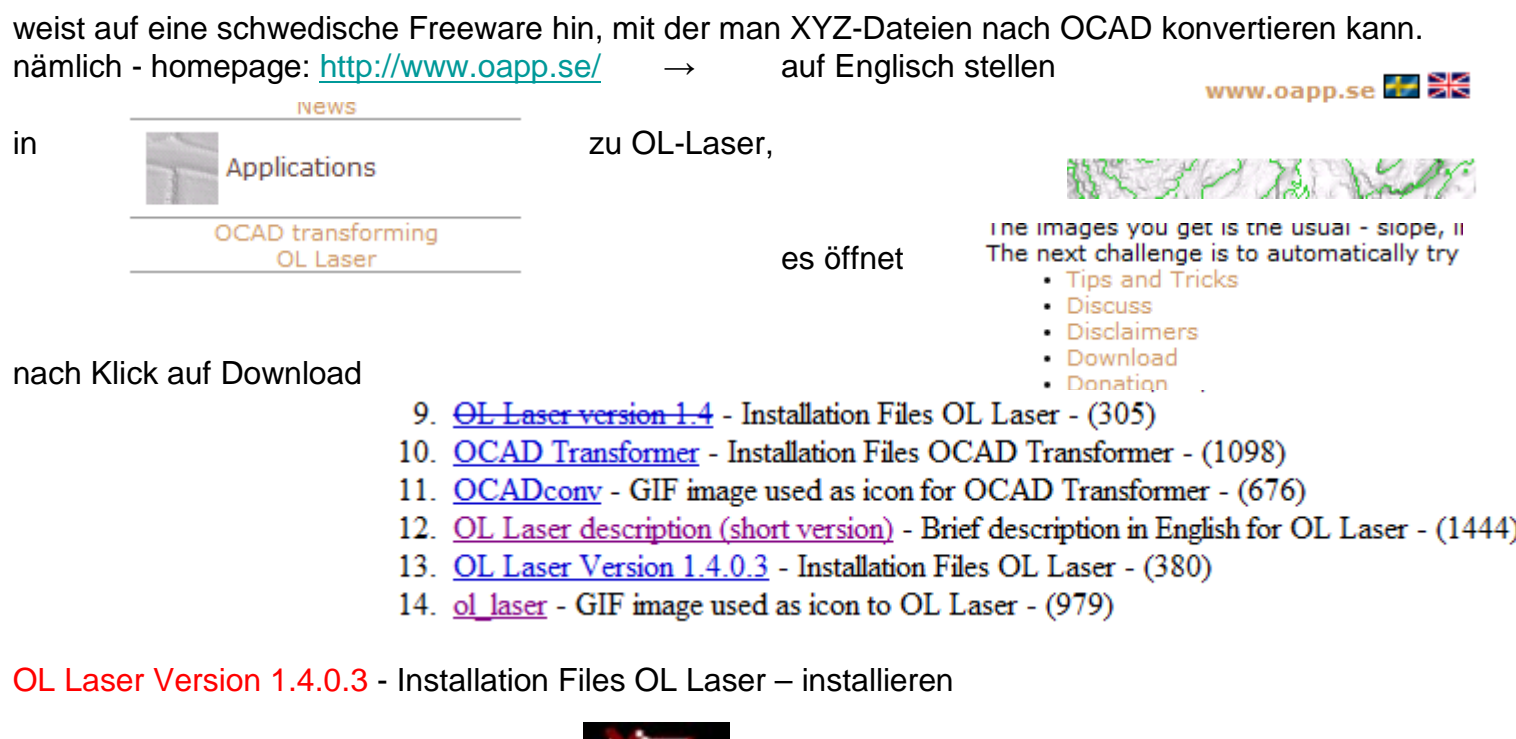

Die Installation war erfolgreich, wenn **auf dem Monitor erscheint.** 

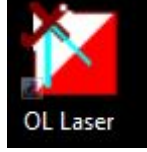

Wenn nicht, muss man das Programm suchen und die Verknüpfung manuell anlegen.

Nach dem Start des Programms erscheint folgendes Menue.:

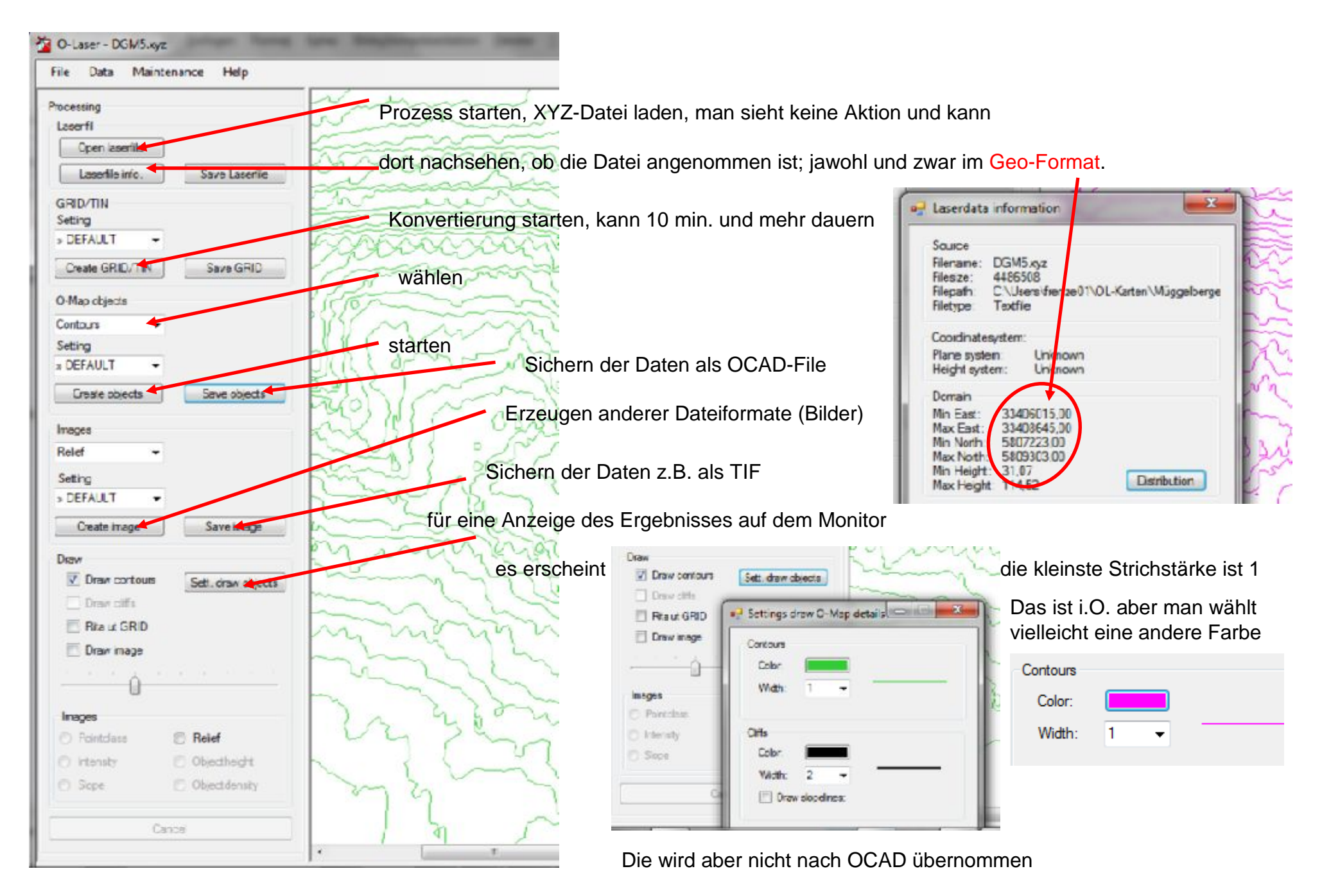

Wenn man die OCAD-Datei öffnet, erscheint so etwas

Das sieht zwar noch nicht sehr gut aus, ist aber georeferenziert; das merkt man, wenn man → Optionen → Maßstäbe wählt. Die Georeferenz wird angeboten und natürlich gewählt  $\rightarrow$  Landeskoordinaten.

Als Gitterabstand empfiehlt sich 100m.

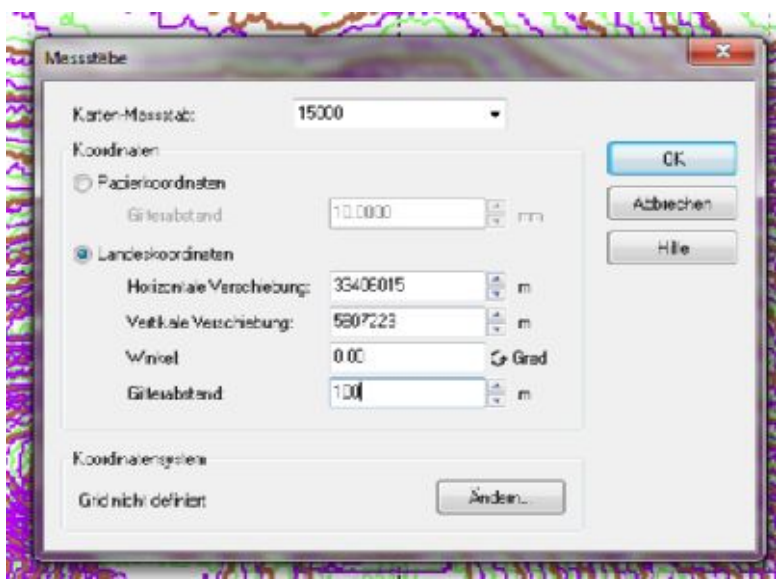

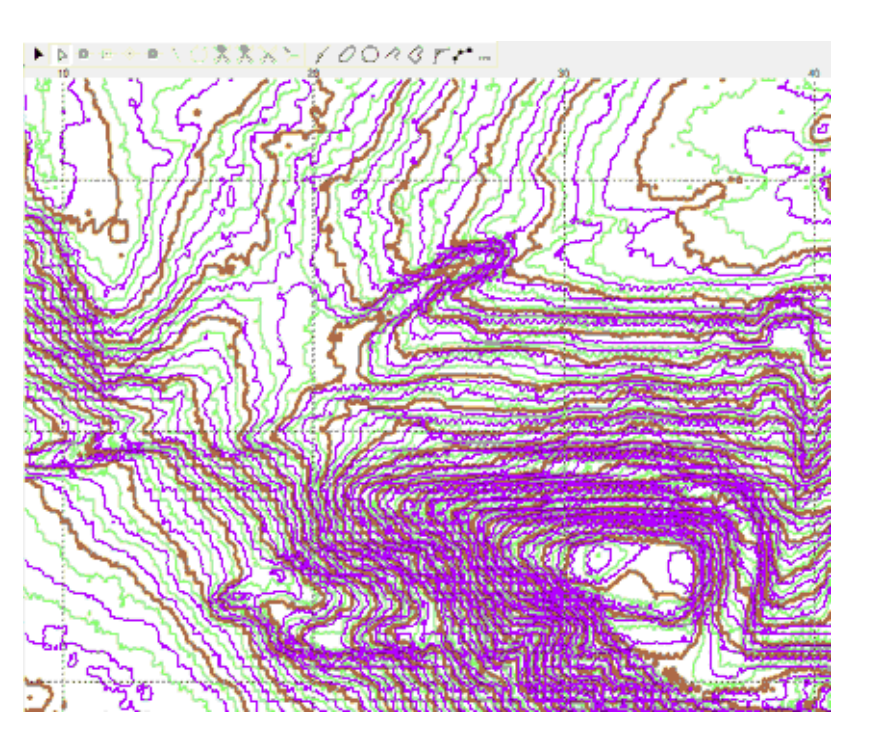

Hier sei z.B. ein 200 m breiter Geländestreifen betrachtet

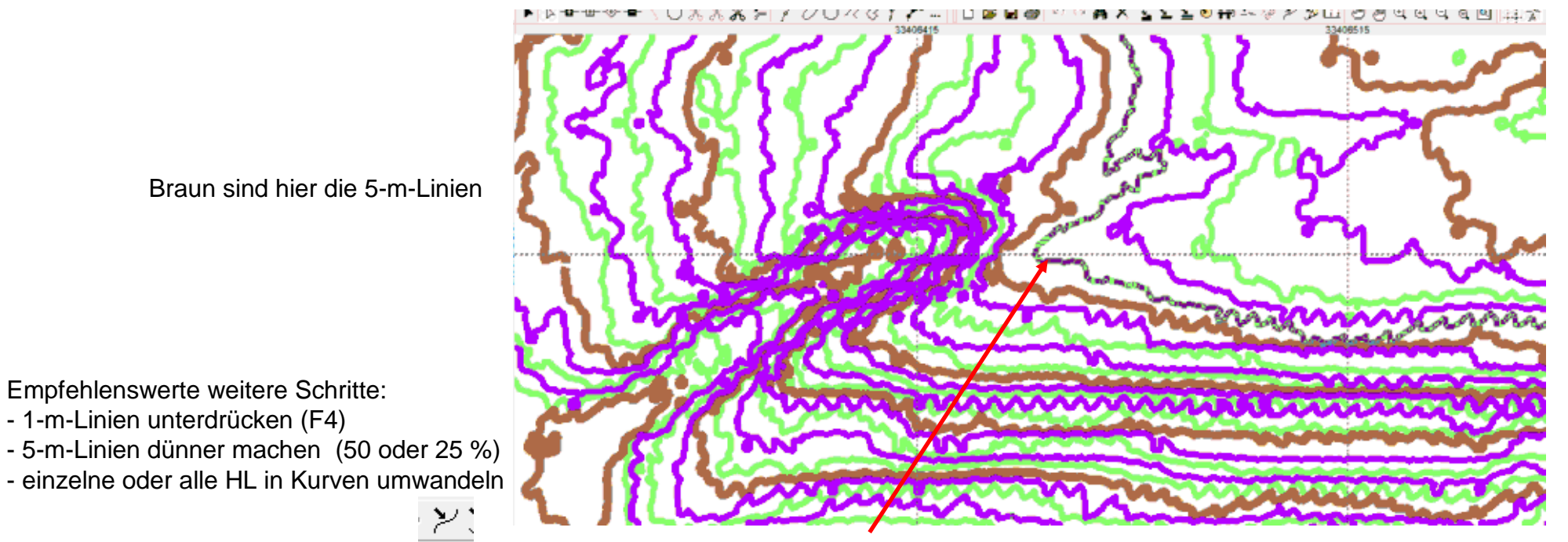

exemplarisch vier HL in Kurven umgewandelt

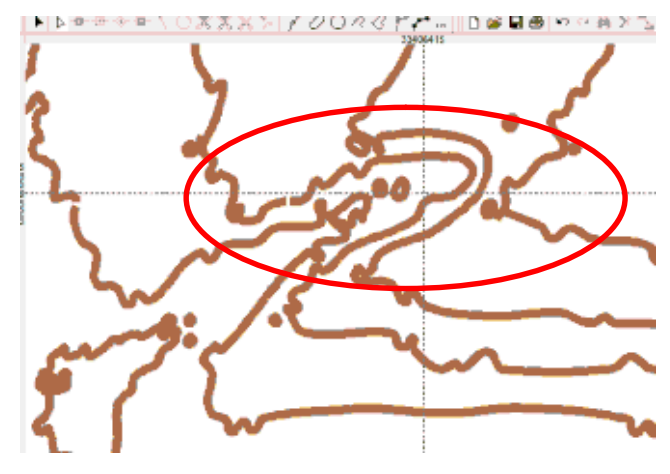

diese aktivierte Linie zeigt die große Zahl beteiligter Höhenpunkte dieser Rohdatei - logisch – 5-m-Raster 

nun noch die Strichstärke reduziert und eine Falschfarbe gewählt, denn die HL zeichnet man selbst; das macht weniger Arbeit, als das Löschen überflüssiger Punkte.

## **Damit kann man jetzt arbeiten.**

Wenn die Software installiert ist, dauert die Konvertierung 30 min.

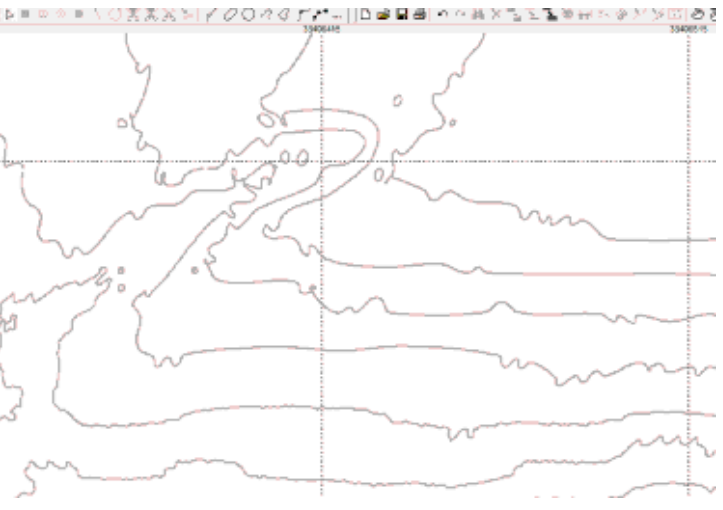